# <span id="page-0-0"></span>**PxrFlakes**

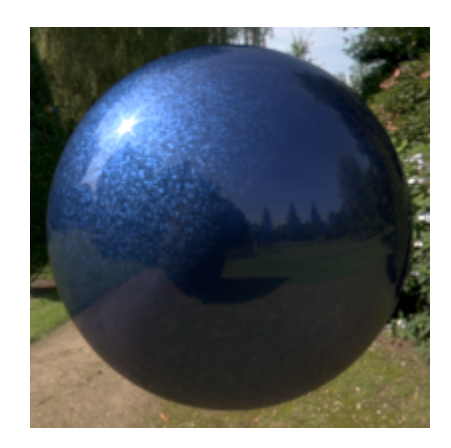

Car Paint with flakes and coating.

Produces a bumped normal that simulates a flake-like perturbation. Connecting this to a the Bump Normal parameter of PxrLMMetal can create metallic fleck paint.

## **Input Parameters**

#### **Input Normal**

Connect your bump pattern here if you wish to add flakes on top of it. Ignored if not connected.

## **Flake Randomness**

This increases the distribution of flake normals, or their deviation from the base normal.

0.0

- 0.1
- 0.2 0.4
- 0.8

# **Flake Frequency**

Changes the global size of the metal flake features.

10 20  $40^{-}$ 

80

# **Flake Density**

Changes the number of metal flakes for a given area. Valid between 0 (no flakes) and 1 (all flakes).

0.125 0.25 0.5 1.0

## **Flake Size**

Changes the size of metal flakes. Pushing the value above one will create something akin to galvanized metal.

0.25 0.5 1.0 2.0

#### **Octaves**

Number of octaves of noise to calculate flakes. Most of the time, 1 is enough.

1 2 3

#### **Jitter**

Jitters the flake's position. 0.0 gives a grid-like organisation and 1.0 looks very random.

#### **Validate Normals**

Make sure flakes normals are always in the same hemisphere as the original normal.

#### **Manifold**

The manifold over which to apply the flakes.

The default (when there is no connected manifold) is  $P$  in *object* space. This will work fine if your object is not deforming. If your object is deforming :

- Add a \_\_Pref primvar to your geometry in its un-deformed state.
- Create a [PxrManifold3D](https://rmanwiki.pixar.com/display/REN21/PxrManifold3D) node and connect it to the [PxrFlakes](#page-0-0) node.
- In the manifold's Pref field enter: \_\_Pref
- In the manifold's Coordinate System field enter: object

## **Output Parameters**

#### **resultN**

The bumped normal.

### **resultA**

The flakes' mask. This is a black and white mask that may allow you to tint flakes or change their roughness, for example.